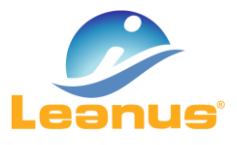

## VERSIONE 14 MAGGIO 2021

ATTENZIONE! Per evitare problemi di caching, al primo accesso è necessario cancellare i file temporanei INTERNET (CTRL + F5).

Si informa che è disponibile una modalità aggiuntiva di caricamento di bilanci e situazioni contabili con file in qualsiasi formato (XBRL, XML, CSV, XLS, PDF, JPEG, ecc.).

## FUNZIONAMENTO

Nel menu Home è stato inserito un punto di caricamento file come di seguito riportato:

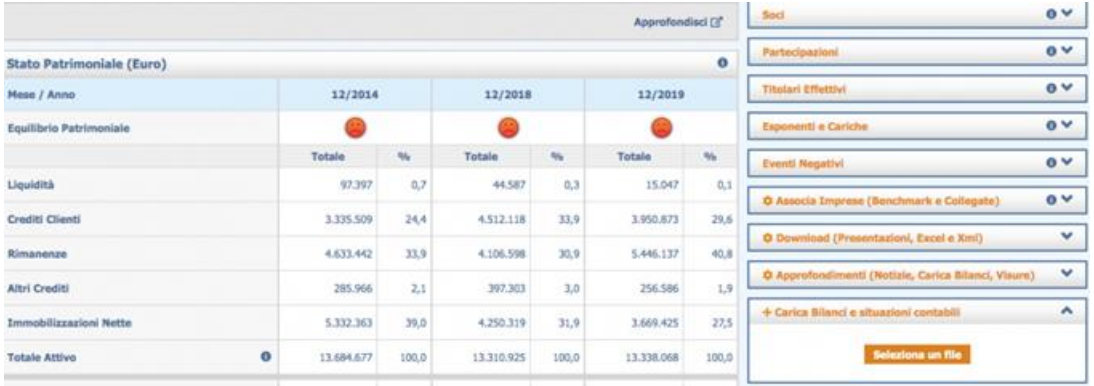

L'utente può effettuare il caricamento di qualsiasi bilancio o situazione contabile (inclusi i modelli XBRL, XML, XLS, CSV, L1, L2, L2.1, L3, etc) in qualsiasi formato (inclusi PDF, JPEG, etc) trascinando il file nell'area Arancio o "Selezionando il file".

Si potranno verificare i seguenti casi:

- 1. il formato e la struttura dei file sono riconosciuti da Leanus
- 2. il formato e/o la struttura dei file NON sono riconosciuti da Leanus

Nel primo caso, la procedura automatica consentire di "creare/aggiornare" l'analisi in tempo reale.

Nel secondo caso, l'utente riceverà assistenza dal Centro Servizi che potrà:

- A. informare l'utente sulle cause del mancato riconoscimento del file in modo da indicare la modalità di risoluzione
- B. intervenire, sempre dietro ulteriore conferma dell'utente, per elaborare il file in modo da consentire il caricamento automatico descritto nel punto 1.

֦

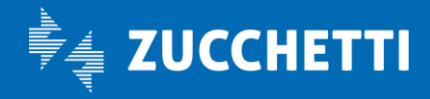

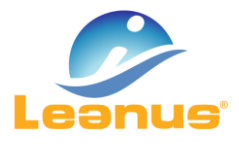

Gli interventi "B" prevedono un addebito in CR che l'utente dovrà confermare sia al momento del caricamento che successivamente dopo essere stato contattato dal Centro Servizi.

*Il rilascio di questa funzionalità costituisce un ulteriore Step verso il percorso che porterà progressivamente a riconoscere automaticamente qualsiasi file contenga informazioni contabili e di poter ridurre a zero l'intervento del Centro Servizi.*

Precisiamo che Leanus continuerà ad investire molto su questo modulo per accelerare ulteriormente i processi di analisi e valutazione di imprese su dati "freschi" e/o ottenuti grazie al rapporto con il Cliente finale.

## Il seguente video mostra alcuni esempi di funzionamento:

[https://youtu.be/K45AdeULtMk](https://eur01.safelinks.protection.outlook.com/?url=https%3A%2F%2Fyoutu.be%2FK45AdeULtMk&data=04%7C01%7C%7Cd4464c99b1a64d54d3fb08d916c294be%7C1dda901276964fc391446719c0612c5c%7C0%7C0%7C637565847240344583%7CUnknown%7CTWFpbGZsb3d8eyJWIjoiMC4wLjAwMDAiLCJQIjoiV2luMzIiLCJBTiI6Ik1haWwiLCJXVCI6Mn0%3D%7C1000&sdata=UfkVUiFY2DZUWzUSFtEeJPW%2FduMFoVXPM114ychbfsg%3D&reserved=0)

֦

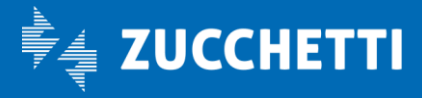